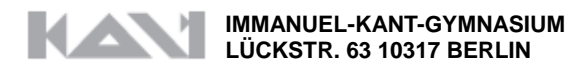

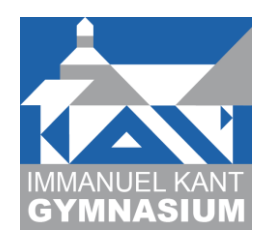

## **Informationen zum Online-Krankmeldesystem Prios**

## Sehr geehrte Eltern,

mit dem vom Leistungskurs-Informatik entwickelten Krankmeldesystem (PRIOS), haben Sie die Möglichkeit, Ihr Kind online krank zu melden. PRIOS stellt eine Ergänzung zum gewohnten Anruf im Sekretariat dar, diese Möglichkeit besteht aber auch weiterhin immer. Es handelt sich um die erste Krankmeldung, die Abgabe der schriftlichen Entschuldigung bleibt davon unberührt.

## **Anleitung für eine Online-Krankmeldung**

- 1. Öffnen Sie die Schulwebseite "https://www.kant-gymnasium.de/" und wählen Sie unter dem Menüpunkt "Schüler\*innen & Eltern" den Unterpunkt "Krankmeldung" aus.
- 2. Geben Sie den Klassencode in das dafür vorgesehene Feld ein.
- 3. Wählen Sie den Namen Ihres Kindes aus, durch Klicken in das Eingabefeld erscheint die Liste der Schüler der Klasse bzw. Tutorgruppe.
- 4. Wählen Sie mit einem Klick den Grund der Abwesenheit aus. Sollte es sich um einen persönlichen Grund handeln, geben Sie diesen bitte in dem zugehörigen Feld ein.
- 5. Wählen Sie einen "Krankmelder" aus sollten Sie die Option "Andere" wählen, tragen Sie den "Krankmelder" bitte im sich darunter öffnenden Feld ein.
- 6. Wählen Sie den Tag aus, für den Ihr Kind krankgemeldet werden soll.
- 7. Falls Sie eine Bestätigung für die Krankmeldung erhalten wollen, wählen Sie diesen Punkt aus und geben Sie Ihre E-Mail-Adresse ein.
- 8. Optional können Sie eine zusätzliche Information zur Krankmeldung eintragen, dies ist aber nicht zwingend erforderlich.
- *9. Sollte Ihr Kind in der Oberstufe sein (11./12. Klasse) und am Fehltag eine Klausur schreiben, klicken Sie bitte die Option "Krankmeldung für Klausur" an.*
- 10.Bestätigen Sie Ihre Krankmeldung mit dem "Senden"-Button.
- 11.Sollte die Krankmeldung erfolgreich gewesen sein, werden Sie oben im Fenster eine Erfolgsmeldung erhalten. Ist die Krankmeldung nicht erfolgreich gewesen, dann erhalten Sie eine Fehlermeldung mit dem Grund des Fehlschlagens. Überprüfen Sie dann bitte Ihre Eingaben.

Sollte eine Online-Krankmeldung trotzdem nicht möglich sein, dann melden Sie Ihr Kind bitte per Anruf im Sekretariat krank.

Die Online-Krankmeldung gilt ab dem ausgewählten Tag so lange, bis das Kind wieder zur Schule geht.

**Eine Krankmeldung ist noch keine Entschuldigung! Eine Entschuldigung muss beim Klassenleiter bzw. Tutor nachgereicht werden.**

**Immanuel-Kant-Gymnasium Kontakt: Schulleitung Verkehrsverbindungen:**

Tel.: 0305139748 Herr Niedermöller, Schulleiter Fax: 0305139748 Herr Niedermöller, Schulleiter kant-gymnasium.de https://www.kant-gymnasium.de

Lückstraße 63 Fax.: 03051098927 Herr Klein, komm. stellv. Schulleiter Bus 194 10317 Berlin E-Mail: Sekretariat@ Sprechzeiten n. Vereinbarung S3 Rummelsburg